# **Oracle9i Application Server**

Migration Guide

Release 1 (v1.0.2.2) for Windows NT/2000

May 2001

**Part No. A90222-01**

This guide describes the process of migrating from earlier releases of Oracle9*i* Application Server to the current version. The document has the following sections:

- Section 1.0, "Migration Paths"
- [Section 2.0, "Migration Terminology"](#page-1-0)
- [Section 3.0, "Preinstallation Tasks"](#page-1-0)
- [Section 4.0, "Installing Oracle9i Application Server 1.0.2.2"](#page-2-0)
- [Section 5.0, "Manually Migrating Components"](#page-2-0)
- [Section 6.0, "Migrating Supplemental Components"](#page-12-0)

# **1.0 Migration Paths**

If you are migrating from a previous version of Oracle9*i* Application Server, note that Oracle only supports the following options:

- If you are migrating from an earlier release, you must first migrate to Oracle9*i* Application Server, Release 1.0.2.1 using the instructions for that release. Then migrate from Release 1.0.2.1 to 1.0.2.2 using this document. For example, if you are using Release 1.0.2.0, you must migrate to Release 1.0.2.1 and then to Release 1.0.2.2.
- If you are migrating from Oracle9*i* Application Server, Release 1.0.2.1, then you must perform the tasks described in this document.
- Migration must be between the same installation type. For example, Oracle supports migration from Release 1.0.2.1 Enterprise Edition to Release 1.0.2.2 Enterprise Edition only.

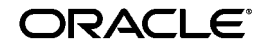

Oracle is a registered trademark, and Oracle9i and Oracle9i Application Server are trademarks or registered trademarks of Oracle Corporation. Other names may be trademarks of their respective owners.

Copyright © 2001, Oracle Corporation. All Rights Reserved.

# <span id="page-1-0"></span>**2.0 Migration Terminology**

This document uses the following terms:

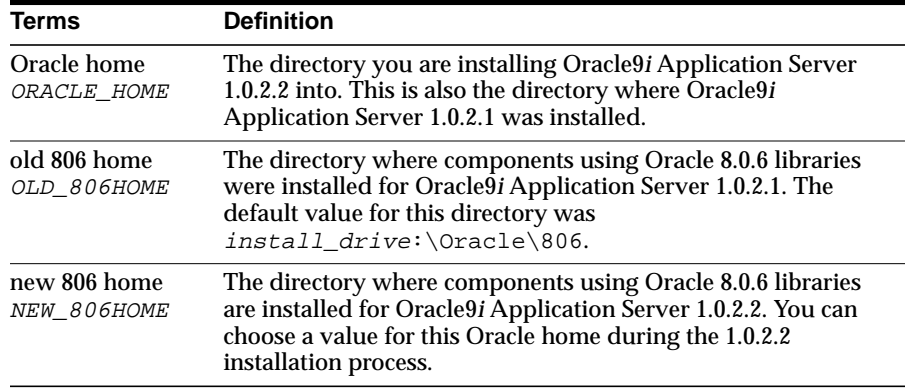

# **3.0 Preinstallation Tasks**

You must perform the following tasks before installing Oracle9*i* Application Server Release 1 (v1.0.2.2).

### **3.1 Reviewing the Latest Product Information**

Before installing Oracle9*i* Application Server Release 1 (v1.0.2.2), review the Release Notes and latest Release Notes Addendum. You can find the latest Release Notes Addendum on the Oracle Technology Network (OTN) at

http://otn.oracle.com/docs/products/ias/content.html

### **3.2 Stopping Processes**

Using the Windows Task Manger, verify that the  $dis4pr$  exerprocess is not running. If it is running, you must terminate it before resuming the migration process.

### **3.3 Backing up Configuration and Data Files**

Make backup copies of the following files and directories before installing Oracle9*i* Application Server.

- The *ORACLE\_HOME* \panama directory.
- Backup the Oracle9*iAS* Wireless repository using an Oracle backup tool.
- (Standard and Enterprise Editions only) Changed files in the ORACLE HOME\ifs1.1\settings directory and changed Oracle Internet File System configuration files stored in other directories.
- <span id="page-2-0"></span>■ (Enterprise Edition only) OLD 806HOME\net80\admin\tnsnames.ora
- (Enterprise Edition only) The ORACLE\_HOME\Apache\Apache\htdocs\discwb4\disco4iv\html directory.
- $(Enterprise Edition only) *OLD 806HOME\discwb4\util\pref.txt*$

Section 5.0, "Manually Migrating Components" explains the tasks you must perform using these files after installing Oracle9*i* Application Server.

# **4.0 Installing Oracle9i Application Server 1.0.2.2**

Install Oracle9*i* Application Server 1.0.2.2 into the same Oracle home as the 1.0.2.1 installation. You must follow all of the preinstallation and postinstallation tasks from the *Oracle9i* Application Server *Installation Guide* before completing the migration tasks in Section 5.0, "Manually Migrating Components" of this guide.

At the File Locations screen in the installer, you must enter the same value that was used in your Oracle9*i* Application Server 1.0.2.1 installation. The easiest way to find this value is to select it from the drop-down list.

**See Also:** *Oracle9i Application Server Installation Guide*

## **5.0 Manually Migrating Components**

Some components require additional postinstallation tasks you must perform to successfully complete the migration from Oracle9*i* Application Server, Release 1.0.2.1. This section describes the postinstallation tasks for the following components:

- [Section 5.1, "Components Migrated During Installation"](#page-3-0)
- [Section 5.2, "Common Configuration Files"](#page-3-0)
- [Section 5.3, "Oracle9iAS Database Cache"](#page-4-0)
- [Section 5.4, "Oracle9iAS Discoverer"](#page-5-0)
- [Section 5.5, "Oracle9iAS Forms Services"](#page-7-0)
- [Section 5.6, "Oracle9iAS Portal"](#page-8-0)
- [Section 5.7, "Oracle9iAS Reports Services"](#page-8-0)
- [Section 5.8, "Oracle9iAS Wireless"](#page-8-0)
- [Section 5.9, "Oracle Business Components for Java"](#page-8-0)
- <span id="page-3-0"></span>■ [Section 5.10, "Oracle HTTP Server powered by Apache"](#page-9-0)
- [Section 5.11, "Oracle Internet File System"](#page-11-0)

#### **5.1 Components Migrated During Installation**

Installing Oracle9*i* Application Server 1.0.2.2 automatically migrates some components. There are no additional migration steps for the following components:

- Oracle9*i*AS Developer Kits
- Oracle9*iAS* Web Cache
- Oracle Enterprise Java Engine
- Oracle Enterprise Manager

#### **5.2 Common Configuration Files**

Some Oracle9*i* Application Server files contain configuration data for more than one component. To simplify migration, this section describes the migration tasks for each of these configuration files.

**jserv.properties** After installing Oracle9*i* Application Server 1.0.2.2, you must remove duplicate lines from jserv.properties. The path to this file is ORACLE\_HOME\Apache\Jserv\conf\jserv.properties.

Edit jserv.properties so that it contains **only one** occurrence of the following lines:

```
wrapper.classpath=ORACLE_HOME\portal30\bibeans\jewt-opt-4_0_15.zip
wrapper.classpath=ORACLE_HOME\portal30\bibeans\share-opt-1_1_4.zip
wrapper.classpath=ORACLE_HOME\portal30\bibeans\utility.jar
wrapper.classpath=ORACLE_HOME\portal30\bibeans\utilitygui.jar
wrapper.classpath=ORACLE_HOME\portal30\bibeans\utilitypersist.jar
wrapper.classpath=ORACLE_HOME\portal30\bibeans\utilityxml.jar
wrapper.classpath=ORACLE_HOME\portal30\bibeans\swingall.jar
wrapper.classpath=ORACLE_HOME\portal30\bibeans\graph.jar
wrapper.classpath=ORACLE_HOME\portal30\bibeans\graphgui.jar
wrapper.classpath=ORACLE_HOME\portal30\bibeans\LW_PfjBean.jar
wrapper.classpath=ORACLE_HOME\portal30\bibeans\bivisbeans.jar
wrapper.classpath=ORACLE_HOME\lib\http_client.jar
wrapper.classpath=ORACLE_HOME\jlib\javax-ssl-1_2.jar
wrapper.classpath=ORACLE_HOME\jlib\jssl-1_2.jar
wrapper.env=WV_GATEWAY_CFG=ORACLE_HOME\Apache\modplsql\cfq\wdbsvr.app
```
wrapper.classpath=ORACLE\_HOME\Apache\BC4J\lib\ordim817.zip wrapper.classpath=ORACLE\_HOME\Apache\BC4J\lib\ordvir817.zip wrapper.classpath=ORACLE\_HOME\Apache\BC4J\lib\ordhttp.zip wrapper.classpath=ORACLE\_HOME\Apache\BC4J\lib\jndi.jar wrapper.classpath=ORACLE\_HOME\Apache\BC4J\lib\jbomt.zip

<span id="page-4-0"></span>wrapper.classpath=ORACLE\_HOME\Apache\BC4J\lib\javax\_ejb.zip wrapper.classpath=ORACLE\_HOME\Apache\BC4J\lib\jdev-rt.zip wrapper.classpath=ORACLE\_HOME\Apache\BC4J\lib\jbohtml.zip wrapper.classpath=ORACLE\_HOME\Apache\BC4J\lib\jboremote.zip wrapper.classpath=ORACLE\_HOME\Apache\BC4J\lib\connectionmanager.zip wrapper.classpath=ORACLE\_HOME\Apache\BC4J\lib\jbodomorcl.zip wrapper.classpath=ORACLE\_HOME\Apache\BC4J\lib\jboimdomains.zip wrapper.classpath=ORACLE\_HOME\Apache\BC4J\lib\jboorasql.zip wrapper.classpath=ORACLE\_HOME\Apache\Apache\htdocs\onlineorders\_html

**zone.properties** After installing Oracle9*i* Application Server 1.0.2.2, you must remove obsolete and duplicate lines from zone.properties. The path to this file is

ORACLE\_HOME\Apache\Jserv\servlets\zone.properties.

Remove the following line from zone.properties:

repositories=ORACLE\_HOME\Apache\Jserv\servlets\Parallel.jar

Edit zone.properties so that it contains **only one** occurrence of the following line:

servlet.page.code=oracle.webdb.page.ParallelServlet

**(Enterprise Edition only) Old 806 home tnsnames.ora** [Section 3.3, "Backing up](#page-1-0) [Configuration and Data Files" i](#page-1-0)nstructed you to create a backup copy of the following file:

OLD 806HOME\net80\admin\tnsnames.ora

You must restore the backup copy of this file to its original location, overwriting the file that is currently there.

#### **5.3 Oracle9iAS Database Cache**

To enable Oracle9*i*AS Database Cache to work with the Oracle Intelligent Agent, the following line must exist in ORACLE\_HOME\odg\svppcart.dat:

WTPC ALL vpxwtpc vpxwtpc

If this line does not exist in svppcart.dat, then you must add it.

### <span id="page-5-0"></span>**5.4 Oracle9iAS Discoverer**

The following sections describe tasks you must perform to successfully migrate Oracle9*i*AS Discoverer.

**Migrating Configuration Information** Many configuration files control the appearance and behavior of Oracle9*i*AS Discoverer. You might have modified these files to customize Discoverer to meet your own requirements. Installing Oracle9*i* Application Server 1.0.2.2 replaces existing versions of these configuration files with new versions of the same files. If you have modified the configuration files, then you must edit the new files and reapply your changes using the backup files from [Section 3.3,](#page-1-0) ["Backing up Configuration and Data Files".](#page-1-0)

> **Note:** Do not replace the new files with the backed up files. Follow the steps below to migrate customizations from the backed up files to the new files. Only migrate your customizations and not all differences between the files.

- **1.** For each backed up file from the ORACLE\_HOME\Apache\Apache\htdocs\discwb4\disco4iv\html directory, perform the following tasks:
	- **a.** Compare the backed up file with the equivalent file in the Oracle home directory.
	- **b.** Edit the equivalent file in the Oracle home directory so that it contains the same customizations as the backed up file.
- **2.** For the backed up copy of OLD 806HOME\discwb4\util\pref.txt, perform the following tasks:
	- **a.** Compare the backed up file with NEW 806HOME\discwb4\util\pref.txt.
	- **b.** Edit NEW 806HOME\discwb4\util\pref.txt so that it contains the same customizations as the backed up file.

**Configuring the Listener** After installing Oracle9*i* Application Server 1.0.2.2 you must confirm that Oracle9*i*AS Discoverer Viewer uses the correct listener configuration.

**1.** View the *ORACLE HOME*\Apache\Apache\setupinfo.txt to determine the Non SSL Mode port number.

This number will be the value following  $hostname$ . For example, the following information indicates that the port number is 7778:

Non SSL Mode (executed at install time): http://hostname:**7778**

**2.** Edit

ORACLE\_HOME\Apache\Jserv\servlets\disco4iviewer.properties and make the following changes:

**a.** Find the servlets.startup directive that launches the viewer servlet. Confirm that the servlet name is viewer with a lowercase "v". If the directive starts the Viewer servlet, then change the directive so that viewer starts with a lowercase "v". The correct directive is:

servlets.startup=viewer

**b.** Remove the following lines that refer to the Viewer servlet:

**Note:** In the lines you must delete, there is a capital "V" in "servlet.**V**iewer". Do not delete the lines where viewer begins with a lowercase "v".

servlet.Viewer.code=oracle.discoiv.Disco4iv servlet.Viewer.initArgs=config=http://hostname:port/disco4iv/htm l/disco4iv.xml

**c.** Ensure that the port number in the remaining instance of the following line matches the port number from setupinfo.txt.

servlet.viewer.initArgs=config=http://hostname:port/disco4iv/htm l/disco4iv.xml

If the port values do not match, then change the port value in this file to the value from setupinfo.txt.

**Updating URL References** All URL references to Discoverer4i/Viewer are now invalid. You must manually change all references to discoverer4i/viewer. This includes, but is not limited to, links within the Web site and client bookmarks.

<span id="page-7-0"></span>**Upgrading the End User Layer** The version of Oracle9*i*AS Discoverer that ships with Oracle9*i* Application Server 1.0.2.2 requires an End User Layer from Oracle Discoverer Administration Edition 4.1.36 or later. You must upgrade your End User Layer if either:

- you have not installed Oracle Discoverer Administration Edition 4.1.36 or later
- you have installed Oracle Discoverer Administration Edition 4.1.36 or later but did not upgrade your End User Layer

Oracle Discoverer Administration Edition is shipped as part of Oracle9*i* Developer Suite. Oracle9*i* Developer Suite 1.0.2.4 includes Oracle Discoverer Administration Edition 4.1.37.

#### **See Also:**

- http://otn.oracle.com/products/ids for more information on Oracle9*i* Developer Suite.
- *Oracle Discoverer Installation and Upgrade Guide* which is packaged with Oracle Discoverer Administration Edition.

### **5.5 Oracle9iAS Forms Services**

The following sections describe tasks you must perform to successfully migrate Oracle9*i*AS Forms Services.

**Migrating Configuration Files** [Section 5.2, "Common Configuration Files"](#page-3-0) includes tasks for migrating configuration files for this component.

**Other Migration Tasks** Review the latest Oracle9*i* Application Server Release Notes Addendum for additional migration tasks. You can find the latest Release Notes Addendum on OTN at

http://otn.oracle.com/docs/products/ias/content.html

#### <span id="page-8-0"></span>**5.6 Oracle9iAS Portal**

The following sections describe tasks you must perform to successfully migrate Oracle9*i*AS Portal.

**Migrating Configuration Files** [Section 5.2, "Common Configuration Files"](#page-3-0) includes tasks for migrating configuration files for this component.

**Upgrading the Oracle9iAS Portal Repository** Oracle9*i*AS Portal uses an upgrade script for migration. The script and further migration instructions are available at

http://otn.oracle.com/products/iportal

**Note:** Oracle9*i* Application Server Release 1 (v1.0.2.2) ships with Oracle9*i*AS Portal Release 3.0.9.

#### **5.7 Oracle9iAS Reports Services**

The following sections describe tasks you must perform to successfully migrate Oracle9*i*AS Reports Services.

**Migrating Configuration Files** [Section 5.2, "Common Configuration Files"](#page-3-0) includes tasks for migrating configuration files for this component.

**Other Migration Tasks** Review the latest Oracle9*i* Application Server Release Notes Addendum for additional migration tasks. You can find the latest Release Notes Addendum on OTN at

http://otn.oracle.com/docs/products/ias/content.html

#### **5.8 Oracle9iAS Wireless**

See Section 1.2 in the *Oracle9iAS Wireless Configuration Guide* in the Oracle9*i* Application Server Documentation Library for manual configuration steps you must perform to successfully migrate this component.

#### **5.9 Oracle Business Components for Java**

[Section 5.2, "Common Configuration Files"](#page-3-0) includes tasks for migrating configuration files for this component.

#### <span id="page-9-0"></span>**5.10 Oracle HTTP Server powered by Apache**

This release of Oracle HTTP Server offers a new infrastructure which provides better process management and high availability features for Oracle9*i* Application Server.

> **See Also:** *Using mod\_oprocmgr with mod\_jserv* in the Oracle9*i* Application Server Documentation Library

To use the new high available functionality, you must set the following directive in ORACLE\_HOME\Apache\Jserv\conf\jserv.conf:

ApJServManual auto

If this directive was set to on before installing Oracle9*i* Application Server 1.0.2.2, then the new installation will continue to work as the old one did. For instructions on configuring Oracle HTTP Server to take advantage of the new infrastructure, see *Using mod\_oprocmgr with mod\_jserv* in the Oracle9*i* Application Server Documentation Library.

If this directive was set to off before installing Oracle9*i* Application Server 1.0.2.2, then the installer sets the directive to auto and adds the following lines to jserv.conf:

ApJServGroup group1 1 1 ORACLE\_HOME\Apache\Jserv\conf\jserv.properties ApJServGroup group2 1 1 ORACLE\_HOME\Apache\Jserv\conf\jservSoap.properties ApJServGroupMount /servlets balance://group1/root ApJServGroupMount /servlet balance://group1/root ApJServGroupMount /dms balance://group1/root ApJServGroupMount /soap/servlet balance://group2/soap ApJServGroupSecretKey DISABLED

These additions may not reflect your original configuration settings. They are a template to help configure your settings to the new infrastructure. The updated jserv.conf file may require adding or changing some directives. You may also need to make changes to jserv.properties which is in the same directory as jserv.conf.

The following examples guide you through this process.

#### **Example 1:**

This example shows the migration of a basic configuration.

Before installing Oracle9*i* Application Server 1.0.2.2, the configuration files for this example contain the following directives:

jserv.conf

ApJServManual off ApJServMount /servlets /root ApJServMount /dev ajpv12://localhost:8008/developers

ApJServMount /prod ajpv12://localhost:8009/production ApJServSecretKey DISABLED

```
jserv.properties
```
port=8007

After installing Oracle9*i* Application Server 1.0.2.2 and editing the configuration files, the final files should contain the following directives:

jserv.conf

ApJServManual auto ApJServGroupMount /servlets balance://group1/root ApJServGroupMount /dev balance://group2/developers ApJServGroupMount /prod balance://group3/production ApJServGroupSecretKey DISABLED ApJServGroup group1 1 1 ORACLE\_HOME\Apache\Jserv\conf\jserv.properties ApJServGroup group2 1 1 ORACLE\_HOME\Apache\Jserv\conf\jserv1.properties ApJServGroup group3 1 1 ORACLE\_HOME\Apache\Jserv\conf\jserv2.properties

jserv\*.properties

jserv.properties: port=8007 jserv1.properties: port=8008 jserv2.properties: port=8009

For this example, jserv1.properties and jserv2.properties can be equivalent to the file that starts JServ processes manually.

#### **Example 2:**

This example shows the migration of a configuration with load balancing directives.

Before installing Oracle9*i* Application Server 1.0.2.2, the configuration files for this example contain the following directives:

```
jserv.conf
```

```
ApJServManual off
ApJServMount /dev balance://set1/dev
ApJServMount /servlets balance://set1/root
ApJServBalance set1 JServ1
ApJServBalance set1 JServ2
ApJServHost JServ1 ajpv12://localhost:8008
ApJServHost JServ2 ajpv12://localhost:8009
ApJServRoute JS1 JServ1
ApJServRoute JS2 JServ2
ApJServSecretKey DISABLED
ApJServShmFile logs/jserv_shm
```

```
jserv.properties
```

```
port=8007
```
#### <span id="page-11-0"></span>After installing Oracle9*i* Application Server 1.0.2.2 and editing the configuration files, the final files should contain the following directives:

jserv.conf

ApJServManual auto ApJServGroupMount /servlets balance://set1/root ApJServGroupMount /dev balance://set1/developers ApJServGroupSecretKey DISABLED ApJServGroup set1 2 1 \$ORACLE\_HOME/Apache/Jserv/etc/jserv1.properties

jserv1.properties

port=8008,8009

### **5.11 Oracle Internet File System**

The following steps describe tasks you must perform to successfully migrate Oracle Internet File System.

- **1.** Stop Oracle Internet File System with the ORACLE\_HOME\ifs1.1\bin\ifsstop.bat batch file.
- **2.** Restore the Oracle Internet File System configuration files backed up in [Section 3.3, "Backing up Configuration and Data Files"](#page-1-0) to their original locations.
- **3.** Start Oracle Internet File System with the ORACLE\_HOME\ifs1.1\bin\ifsstart.bat batch file.

# <span id="page-12-0"></span>**6.0 Migrating Supplemental Components**

Oracle9*i* Application Server 1.0.2.1 introduced many new supplemental components. Since these components were manually installed after installing Oracle9*i* Application Server 1.0.2.1 and some supplemental components have not changed since the last release, no migration tasks are required.

The following table describes the migration tasks required for each supplemental component:

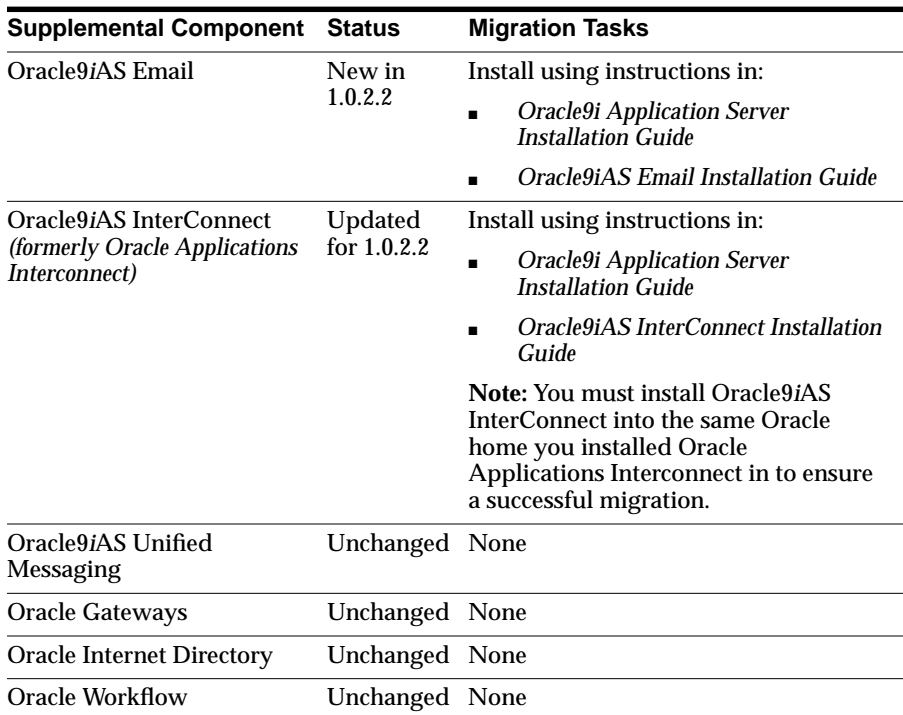